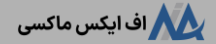

# **آموزش کابینشخصی بروکر آلپاری کاربا کابین شخصی alpari )ورود + شماره کابین + حذف کابین(**

22:03 16/07/2023 - [آرمین](https://fxmaxi.com/author/armin/) قادری 0 نظر

#### <span id="page-0-0"></span>**نحوه کار با کابین شخصی بروکر آلپاری – بررسی اجزا و امکانات کابین alpari**

یکی از خوشنام ترین بروکرهای فارکس در ایران **بروکر [آلپاری](https://fxmaxi.com/alpari/)** بوده؛ که بر اساس سابقه و استفاده از بروز ترین فن آوریهای معامالتی؛ توانسته تقریبا بیشترین سهم بازار فارکس، در بین بروکرهای فارکس فارسی را بدست آورد.

در بین عوامل مختلف محبوبیت این بروکر که در مقاالت مختلف به آن اشاره شده، یکی از آنها **کابین بروکر آلپاری** بوده، که کاربران با ورود به آن قادرند با کمترین کلیک و به سادگی، به تمامی بخشهای معامالتی دسترسی داشته و از امکانات آن استفاده نمایند.

**کی ثبت نام در بروکر آلپاری** 

در واقع یکی از مهمترین بخشهای سایت یک کارگزاری آنالین، کابین شخصی یا پنل کاربری آنها بوده، که کاربران جدا از پلتفرم معامالتی، بیشترین تعامل را با آن خواهند داشت.

به همین دلیل در این مقاله از **اف ایکس [ماکسی](https://fxmaxi.com/)** قصد داریم، عالوه بر معرفی تمامی بخشها، **نحوه ی کار با کابین شخصی بروکر آلپاری** را به صورت جامع و کامل شرح دهیم.

# **آموزش کابین شخصی بروگر آلیاری**

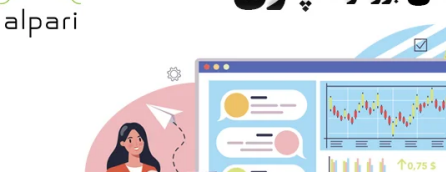

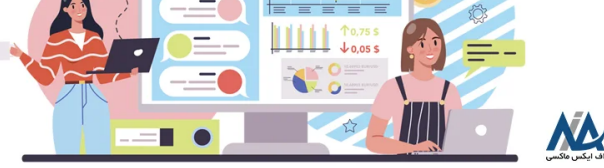

در ابتدا در جدول زیر نگاهی بر مهمترین امکانات **کابین شخصی alpari** انداخته، و در ادامه هر یک از این بخشها به صورت مفصل مورد بررسی قرار گرفته است.

#### **فهرست مطالب**

**[.1](#page-0-0) نحوه کار با [کابینشخصی](#page-0-0) بروکر آلپاری - بررسی اجزا و امکانات +[کابین](#page-0-0) [alpari](#page-0-0)**

- **+ [.2](#page-1-0) معرفی <sup>و</sup> بررسی اجزای [کابینشخصی](#page-1-0) الپاری**
- **[.3](#page-4-0) شماره [کابینشخصی](#page-4-0) الپاری**
	- **[.4](#page-4-1) نظر نویسنده درباره [کابینشخصی](#page-4-1) بروکر آلپاری**

#### **مطالب مرتبط**

- $\begin{picture}(20,10) \put(0,0){\line(1,0){10}} \put(15,0){\line(1,0){10}} \put(15,0){\line(1,0){10}} \put(15,0){\line(1,0){10}} \put(15,0){\line(1,0){10}} \put(15,0){\line(1,0){10}} \put(15,0){\line(1,0){10}} \put(15,0){\line(1,0){10}} \put(15,0){\line(1,0){10}} \put(15,0){\line(1,0){10}} \put(15,0){\line(1,0){10}} \put(15,0){\line(1$ نحوه ورود به کابین [شخصی](https://fxmaxi.com/alpari-cabin-login/) آلپاری - ورود به کابین [الپاری](https://fxmaxi.com/alpari-cabin-login/) [\]alpari](https://fxmaxi.com/alpari-cabin-login/) [\]چگونه](https://fxmaxi.com/alpari-cabin-login/) [است؟](https://fxmaxi.com/alpari-cabin-login/)
- شماره کابین [شخصی](https://fxmaxi.com/alpari-personal-cabin-number/) در آلپاری [\]alpari\]](https://fxmaxi.com/alpari-personal-cabin-number/)
	- کد کابین الپاری [چیست؟](https://fxmaxi.com/alpari-personal-cabin-number/)
- نحوه شارژ حساب آلپاری با [پرفکت](https://fxmaxi.com/alpari-deposit-perfect-money/) مانی واریز پول با [پرفکت](https://fxmaxi.com/alpari-deposit-perfect-money/) مانی ][perfect](https://fxmaxi.com/alpari-deposit-perfect-money/) شارژ بر [money](https://fxmaxi.com/alpari-deposit-perfect-money/) ]در [بروکر](https://fxmaxi.com/alpari-deposit-perfect-money/) [alpari](https://fxmaxi.com/alpari-deposit-perfect-money/)
- بررسی قوانین آلپاری <mark>ب</mark>ا شرایط معاملاتی در [بروکر](https://fxmaxi.com/alpari-terms/) [alpari](https://fxmaxi.com/alpari-terms/)
	-

#### **مطالب جدید**

- $G_{\rm{in}}$ **O** نحوه ورود به کابین [شخصی](https://fxmaxi.com/alpari-cabin-login/) آلپاری - ورود به کابین [الپاری](https://fxmaxi.com/alpari-cabin-login/) [alpari] چگونه [است؟](https://fxmaxi.com/alpari-cabin-login/) .<br>شما. ه کایین آلیا. ی ح شماره کابین [شخصی](https://fxmaxi.com/alpari-personal-cabin-number/) در آلپاری [\]alpari\]](https://fxmaxi.com/alpari-personal-cabin-number/) کد کابین الپاری [چیست؟](https://fxmaxi.com/alpari-personal-cabin-number/)
- نحوه شارژ حساب آلپاری با [پرفکت](https://fxmaxi.com/alpari-deposit-perfect-money/) مانی واریز پول با [پرفکت](https://fxmaxi.com/alpari-deposit-perfect-money/) مانی ][perfect](https://fxmaxi.com/alpari-deposit-perfect-money/) [money](https://fxmaxi.com/alpari-deposit-perfect-money/) ]در [بروکر](https://fxmaxi.com/alpari-deposit-perfect-money/) [alpari](https://fxmaxi.com/alpari-deposit-perfect-money/)
- بررسی **بروکر [آلپاری](https://fxmaxi.com/alpari/)** آموزش کار با کابین alpari بررسی قوانین آلپاری <mark>ب</mark>ا شرایط معاملاتی
- مشاهده اطلاعات حساب التحصیل معاملت معاملت است. معاملت در نسخه وب متاترین معاملت در نسخه وب متاترین معاملت در ن<br>معاملت در نسخه وب متاترین الباری معاملت در نسخه وب متاترین الباری معاملت در نسخه وب متاترین الباری معاملت در ن ارتباط با بخش پشتیبانی بروکر تنظیمات حساب کاربری **خو وروکرمتاهواه**ر الپاری سرآه یوزش از توبیتکس به بروکر ۔<br>الیت فارکس - واریز تتر از [نوبیتکس](https://fxmaxi.com/liteforex-deposit-nobitex-tether/) به<br>ح **هیای <del>قایونی</del>تی** 
	- دانلود فایل پی دی اف راهنما فایل  $\frac{1}{\epsilon}$  ادانلود فایل پی دی اف راهنما فایل  $\epsilon$  آموزش $\sqrt{}$

#### افتتاح حساب در بروکر آلپاری  $\oslash$

#### **نحوه ورود به کابین دربروکر الپاری**

بخش واریز و برداشت و تاریخچه تراکنش ها دسترسی به حساب سرمایه گذاری pamm

دانلود پلتفرم های معاملاتی

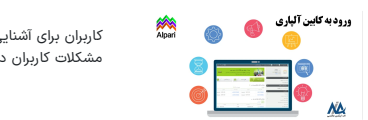

کاربران برای آشنایی با فرایند ورود به کابین، و راه حل های مربوط به مشکالت کاربران در زمان ورود، می توانند مقاله زیر را مطالعه نمایند.

ورود به کابین [شخصی](https://fxmaxi.com/alpari-cabin-login/) آلپاری

# <span id="page-1-0"></span>**معرفی و بررسی اجزای کابینشخصی الپاری**

به طور کلی **کار با کابینشخصی آلپاری** بسیار ساده بوده، و کاربران می توانند به راحتی بخش های مورد نظر خود را از پنل سمت راست به راحتی پیدا نمایند. اما در این قسمت قصد داریم با تمامی این بخشها آشنا شویم.

بخش های **کابینشخصی آلپاری**:

- افتتاح حساب
- سرمایه گذاری با آلپاری
	- انتقال وجه<br>• حساب من
		-
- .<br>• سرمایه گذاری های من
- امتیازات و طرح های تشویقی
- پلتفرم های تجاری ونرم افزارها
	- خدمات دیگر

**افتتاح حساب – ساخت حساب معامالتی و باینری**

در این بخش کاربران این امکان را داشته تا با افتتاح حساب در بازار فارکس، در جفت ارزها**،** فلزات و CFD؛ در قالب یکی از حسابهای **استاندارد، ای سی ان، نانو و پرو ای سی ان**، معامالت خود را انجام دهند.

همچنین با توجه به امکان معامالت باینری در بروکر alpari، کاربران عالقمند به افتتاح حساب در ابن بخش می توانند وارد بخش **s contract-fix** شده، و حساب باینری خود را ایجاد نمایند.

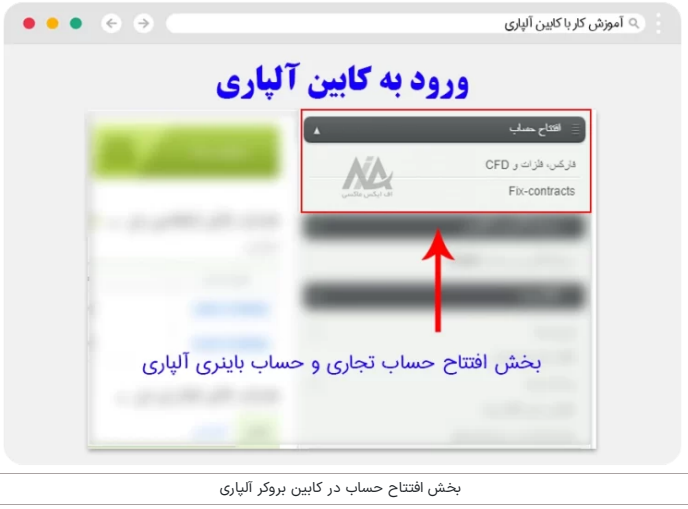

## **سرمایه گذاری در حساب پم**

در این بخش کاربران می توانند حساب پم خود را ایجاد کرده و با انتخاب یک مدیر حساب مناسب؛ بدون نیاز به دانش معامالتی در بازارهای مالی سرمایه گذاری کرده؛ و به درآمد دالری برسند.

 $\overline{\phantom{a}}$ 

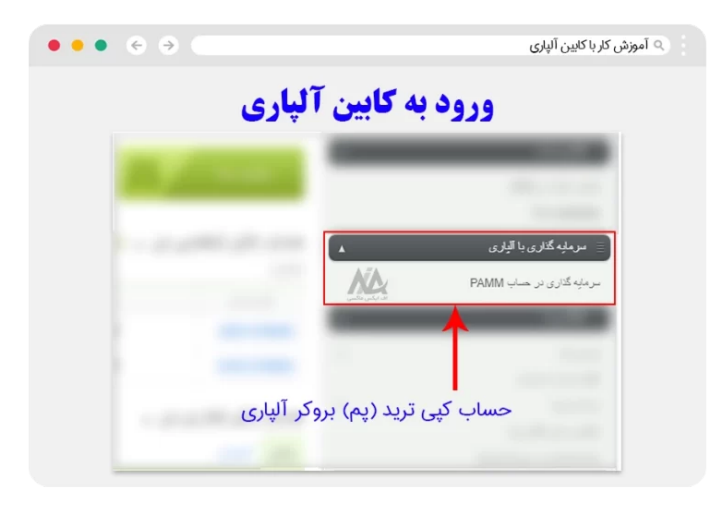

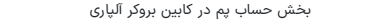

### **واریز و برداشت در بروکر**

این بخش شامل قسمتهای مختلفی بوده، که در اینجا هر کدام به اختصار ذکرشده است.

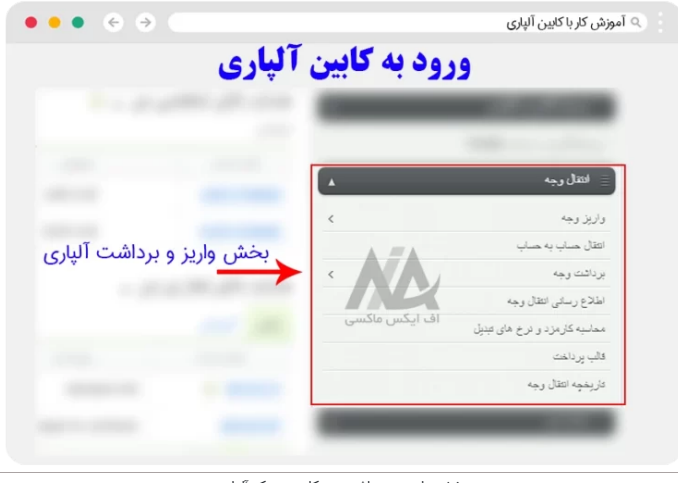

بخش واریز و برداشت در کابین بروکر آلپاری

**واریز وجه:** در این قسمت کاربران می توانند ازطریق گزینه واریز وجه، وجوه مورد نظر خود را به آلپاری واریز کرده، و حساب خود را شارژ نمایند.

- **انتقال حساب <b>به حساب:** در این قسمت می توان دارایی های خود را بین حساب های تجاری، مانند جساب سرمایه<br>گذاری pamm، حساب های تجاری در فارکس و حساب های باینری جابه جا نمود.
- **برداشت وجه:** کاربر می تواند با انتخاب روش برداشت، درآمدهای حاصل شده از معامالت را ازطریق یکی از روشهای برداشت، به حساب خود واریز نماید.
	- **اطالع رسانی انتقال وجه:** در این بخش وضعیت واریز و برداشت کاربر نمایش داده میشود.
- **محاسبه کارمزد و نرخ های تبدیل:** در این قسمت کاربران می توانند نرخ تبدیل ارزهای مختلف را به یکدیگر را برای تبدیل به ارزپایه و یا بالعکس، محاسبه نمایند.
- **¤ قالب پرداخت:** در صورتی که کاربر از تاپ چنج، کارت اعتباری، سیستم های پرداخت الکترونیکی و ...، برای نقل و<br>انتقالات مالی خود استفاده نماید، می تواند با ذخیره اطلاعات لازم در یک قالب پرداختی، سرعت واریز و برداشت خود را افزایش دهد.
- **تاریخچه انتقال وجه:** در این بخش نیز کاربر در یک نمای کلی می تواند تمامی واریز ها و برداشت های خود را به همراه جزئیات آن مشاهده نماید.

## **حساب های کاربر**

در این بخش کاربر قادر است تمامی حساب های خود را که شامل حساب های تجاری، غیرتجاری، حساب pamm و سبدهای pamm بوده را مشاهده نمایند.

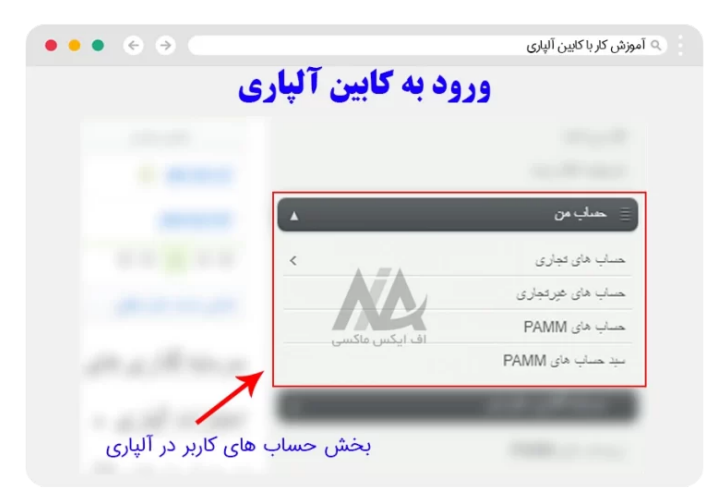

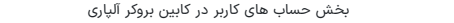

## **حساب های سرمایه گذاری کاربر**

در این بخش کاربران می توانند دسترسی کاملی به حساب هایسرمایه گذاری و سبدهای سرمایه گذاری خود داشته باشد.

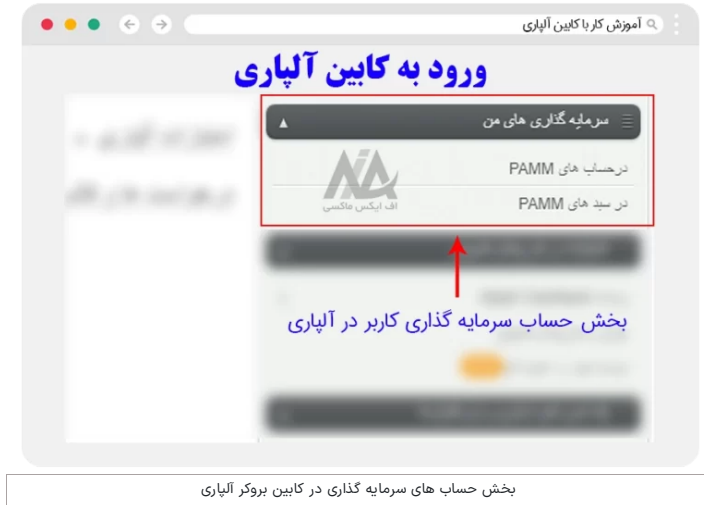

## **کشبک و امتیازات کاربر**

در این قسمت **برنامه کشبک آلپاری**، جوایز و طرح های تشویقی و کد دعوت )رفرال( کاربر، قابل مشاهده می باشد.

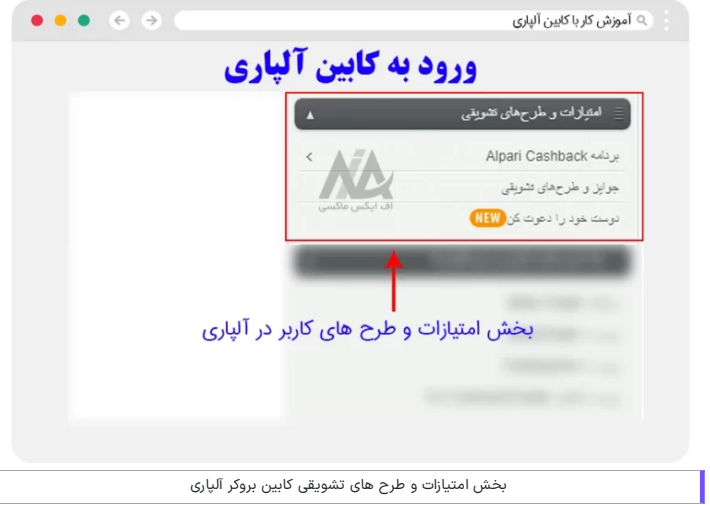

#### **دانلود و ورود به پلتفرم های معامالتی و برنامه آلپاری**

در این بخش کاربران می توانند پلنفرم متاتریدر مورد نظر خود را که شامل 4mt و 5mt بوده، برای دستگاه های مختلف دانلود کنند. عالوه بر آن، کاربران می توانند پلتفرم **invest alpari** و **s contract-fix alpari** که برای حسابهای سرمایه گذاری و معامالت باینری بوده، را به صورت مستقیم دانلود نمایند.

عالوه بر آن بخش جدیدی که بروکر در این قسمت اضافه کرده، ورود به **tradingview** بوده، که برای بسیاری از کاربران عالقمند به ترید ازطریق تریدینگ ویو، می تواند بسیار جذاب باشد.

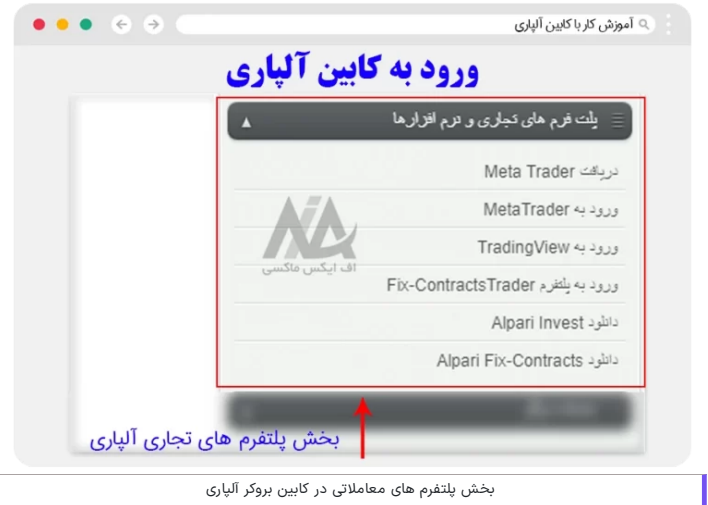

#### **بخش مربوط به مدیر حساب پم، انجمن 5MQL و سایر خدمات**

در این قسمت کاربران می توانند عضویت خود در فروم و انجمن متاتریدر را ایجاد کنند. در بخش کدهای تشویقی نیز کاربران با وارد کردن این کدها می توانند از تخفیف های معامالتی بهره ببرند.

بخش تایید مدیریت پم نیز مربوط به مدیران حساب های سرمایه گذاری در آلپاری بوده و در انتها گزینه ای برای ارسال درخواست نمایندگی و تبدیل به **IB بروکر الپاری** می باشد.

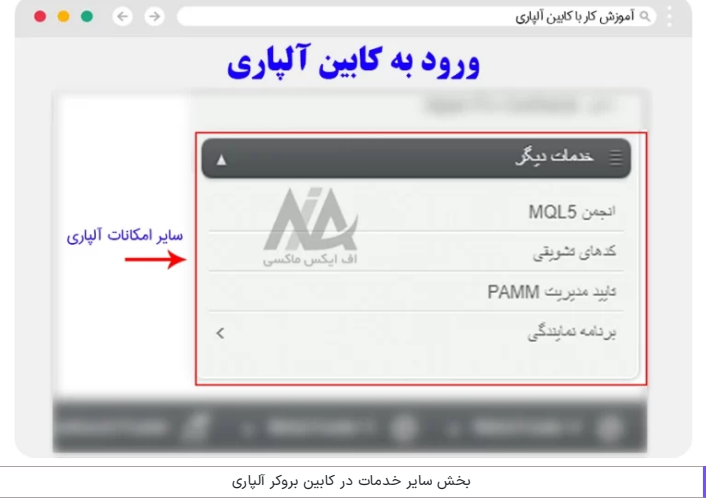

# <span id="page-4-0"></span>**شماره کابین شخصی الپاری**

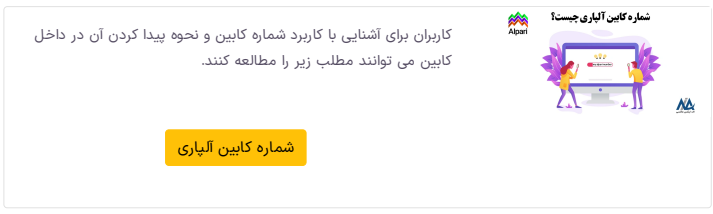

<span id="page-4-1"></span>**نظر نویسنده درباره کابین شخصی بروکر آلپاری**

در **کابین alpari** کاربران به راحتی می توانند به تمامی امور معامالتی دسترسی داشته و از تمامی خدمات شرکت الپاری استفاده نمایند. این سادگی و روانی در طراحی رابط کاربری در سایت بروکر، یکی از مزایای اصلی این کابین به حساب می آيد.

برای مثال یک کاربر به راحتی می تواند به **تاریخچه معامالت،** واریز و برداشت ها، امتیازات alp، حساب های تجاری و غیر تجاری و...، که به آن نیاز داشته را به راحتی پیدا کند. همین **سرعت در دسترسی به امکانات** مزیتی بوده، که در بسیاری از پنل های کاربری دیگر بروکرها وجود ندارد.

همچنین کاربران ازطریق کابین می توانند به بخش پشتیبانی دسترسی داشته، ولی در صورت نیاز به مشاوره تخصصی می توانید با کارشناسان اف **ایکس ماکسی،** ازطریق تلگرام در ارتباط باشید.

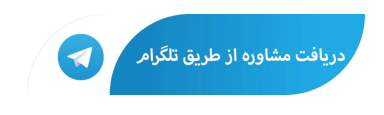

# **سواالت متداول**

#### **شماره کابین آلپاری در کجا قرار دارد؟**

**کد کابین آلپاری**، شماره ای بوده که در قسمت باال و در زیر نام کاربر، و در جلوی پروفایل نوشته شده است.

#### **آیا امکان ارتباط با بحشپشتیبانی از طریق کابین شخصی الپاری وجود دارد ؟**

️✔ بله. کاربران می توانند با وارد شدن به کابین شخصی خود، در سمت راست بخشی برای اتصال به کارشناسان به صورت چت زنده وجود دارد. البته کاربر در ابتدا با یک ربات هوشمند چت کرده؛ و در صورت عدم دریافت پاسخ می تواند؛ به یکی از مشاورین متصل شده و پاسخ سوال خود را دریافت نماید.

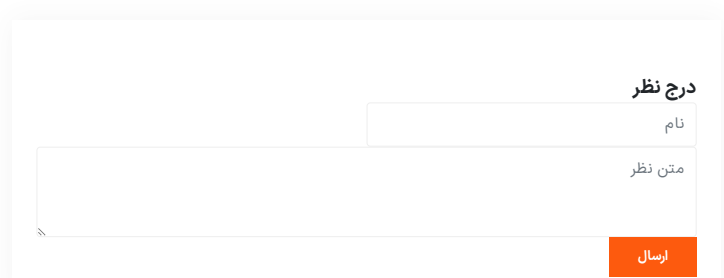

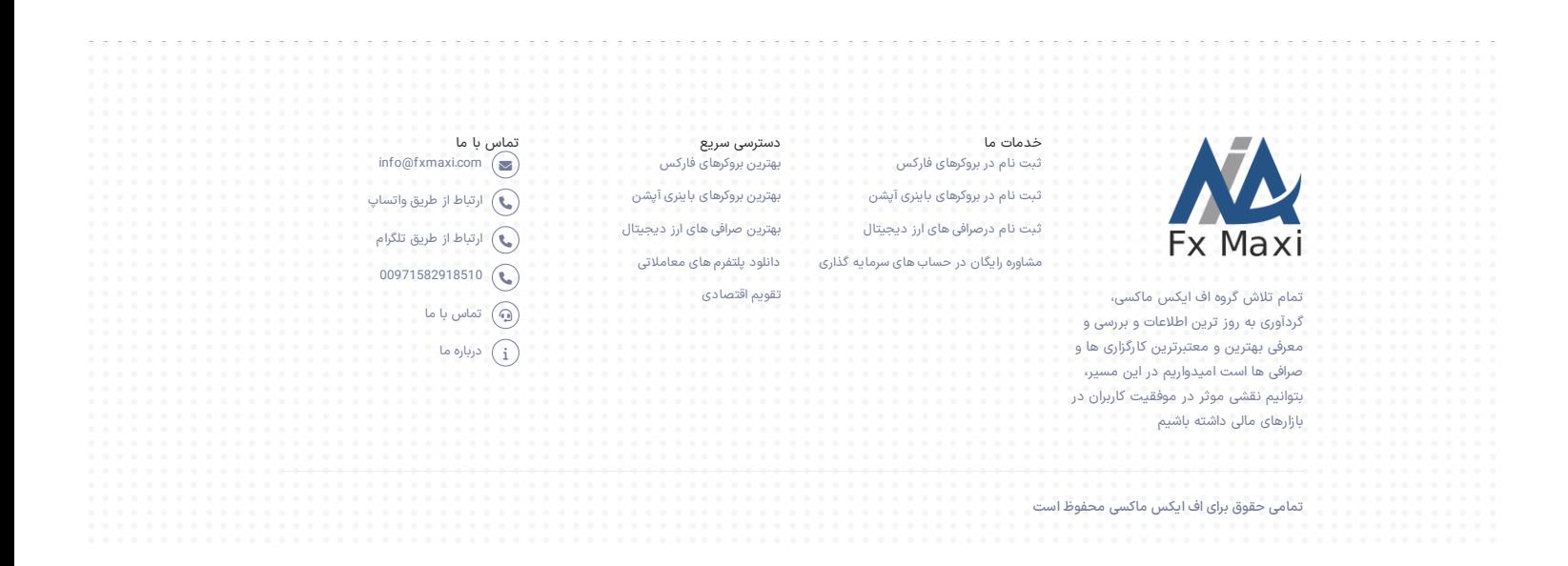